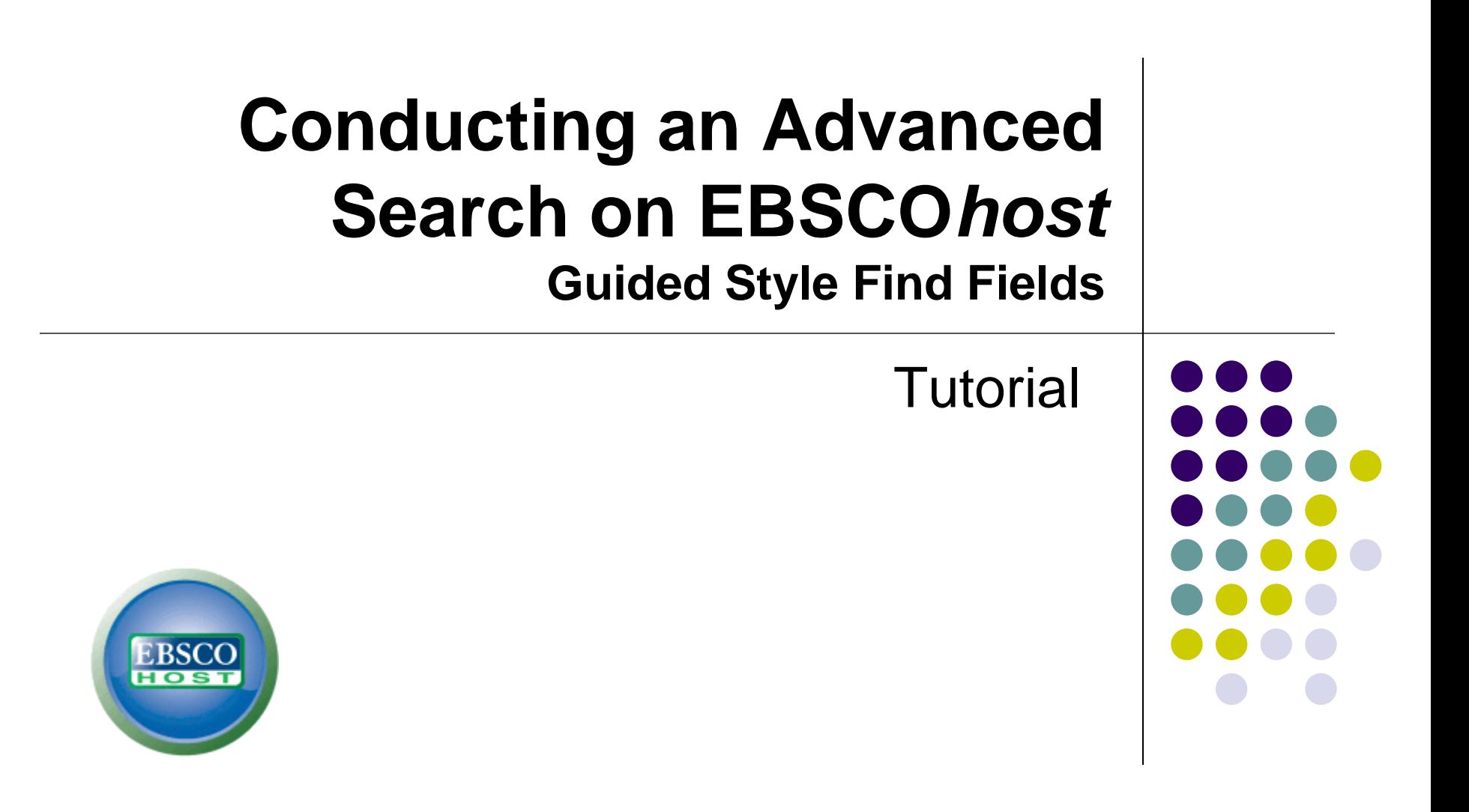

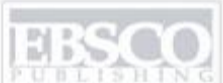

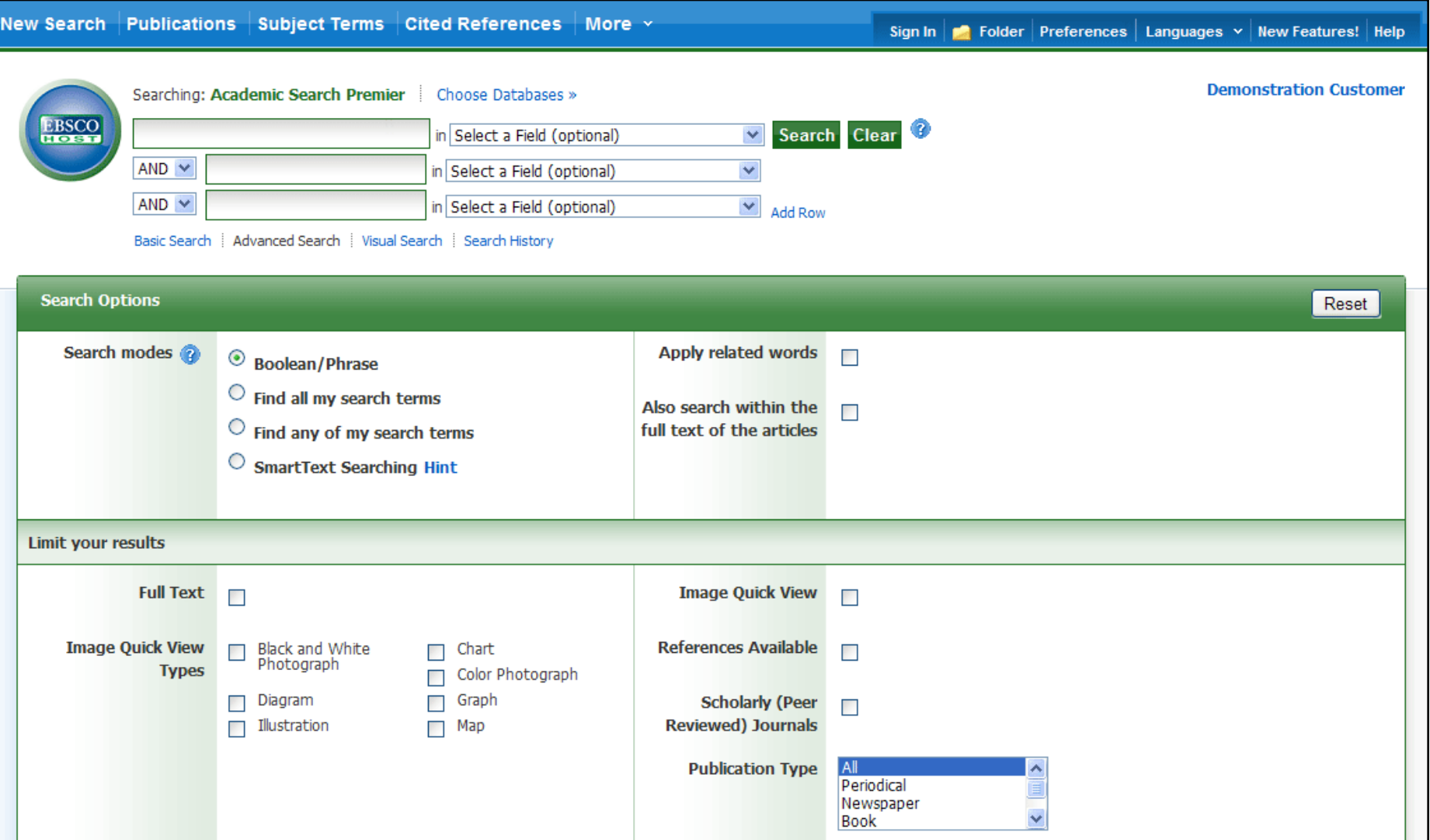

Welcome to EBSCO*'s* Conducting an Advanced Guided Style search on EBSCO*host* tutorial. In this tutorial, we will look at conducting an Advanced Search on EBSCO*host*, using the Guided Style Find fields as well as applying limiters and expanders.

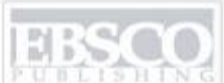

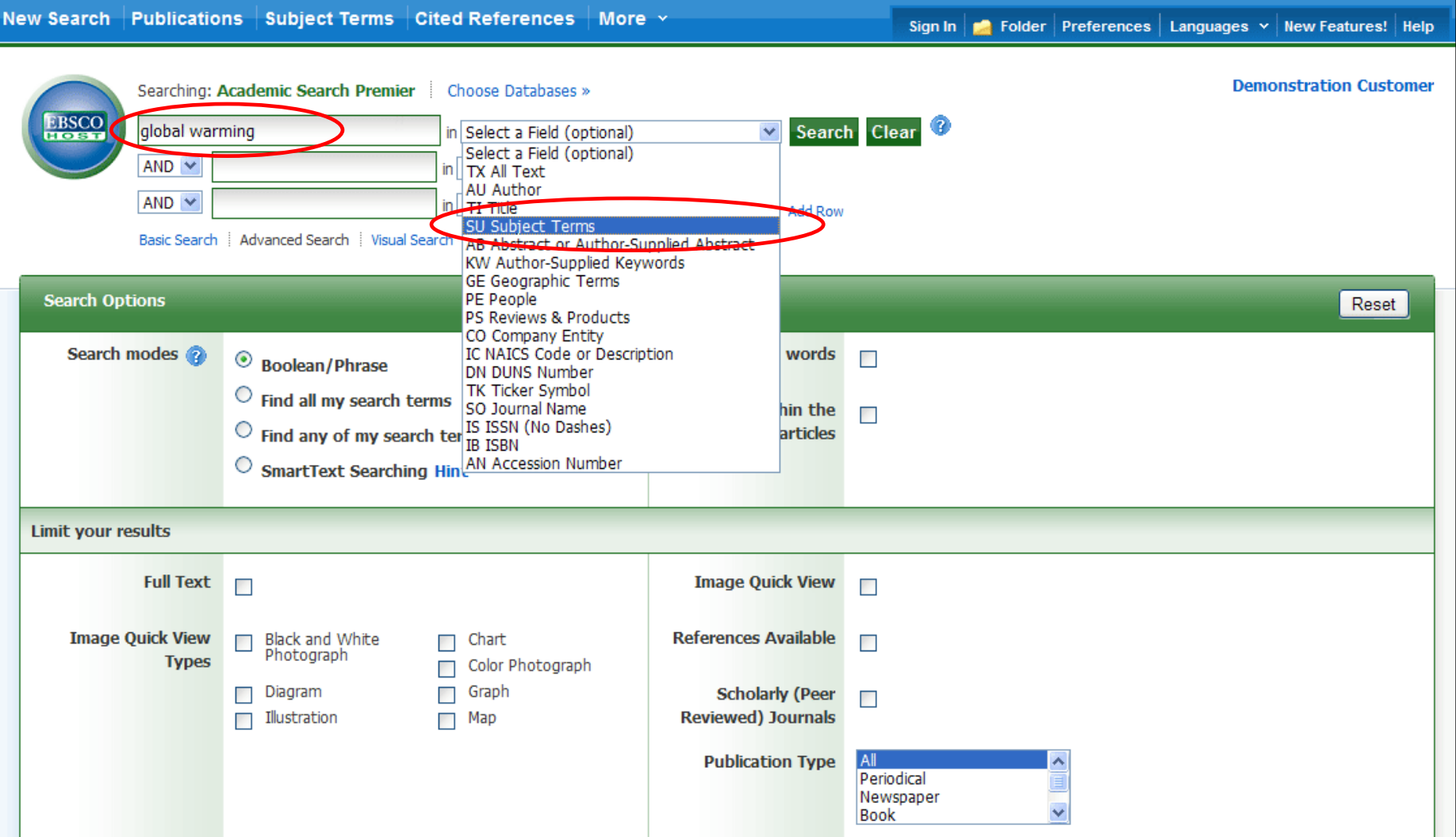

Guided Style searching allows you to simultaneously search for different terms in varying article citation fields. Begin by entering a search term in the first **Find** field, and then select which field(s) to search from the drop-down list, such as **Subject Terms**.

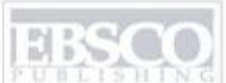

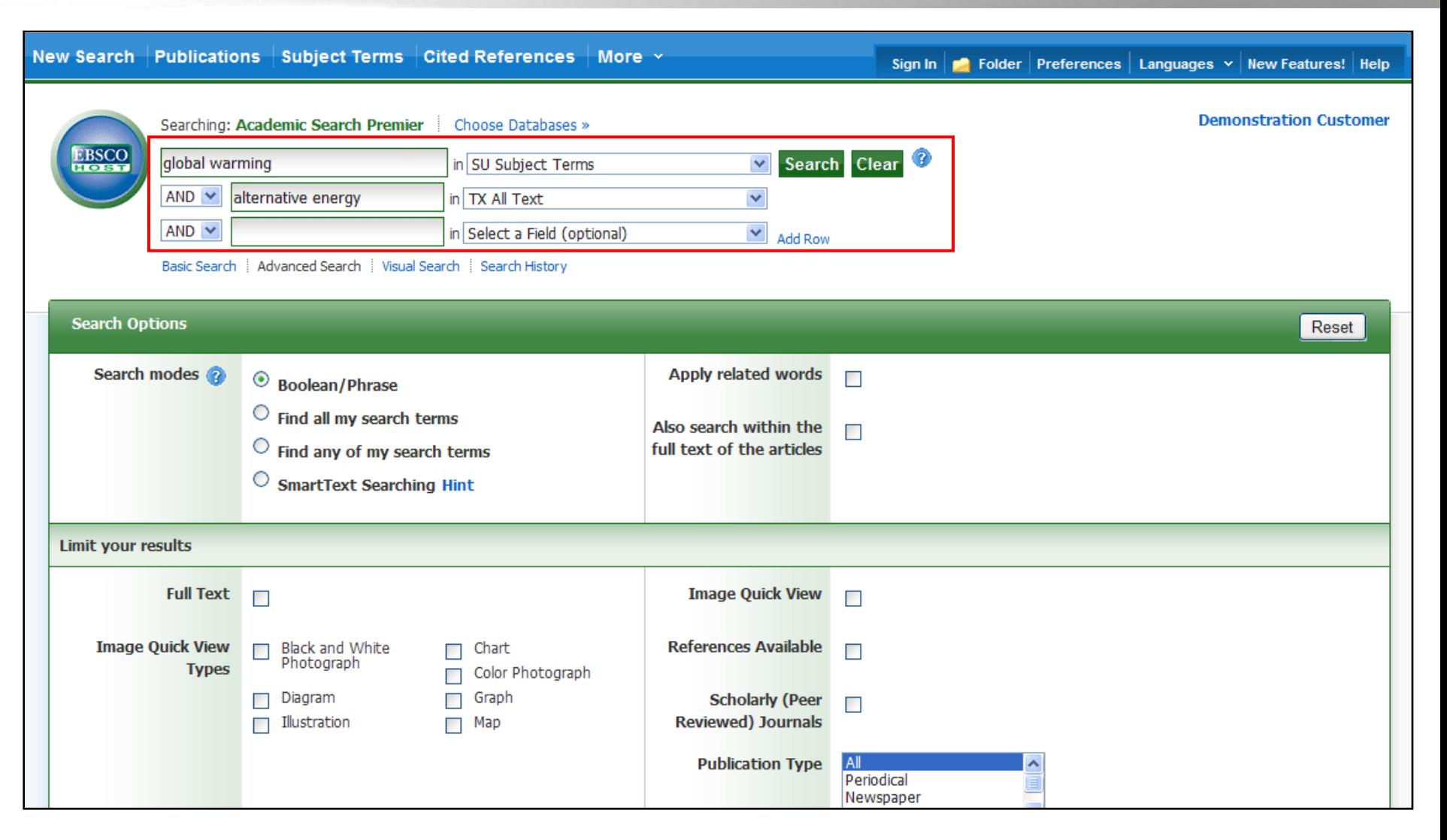

Guide your search using a second term and choose the **All Text** field to have EBSCO*host* look within the full text of all articles for your term. **Note:** You can conduct command line searches using the appropriate field tags, e.g., **SO** for Journal Name, in front of the search term in the **Find** field.

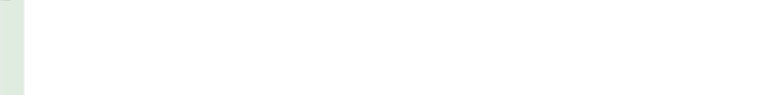

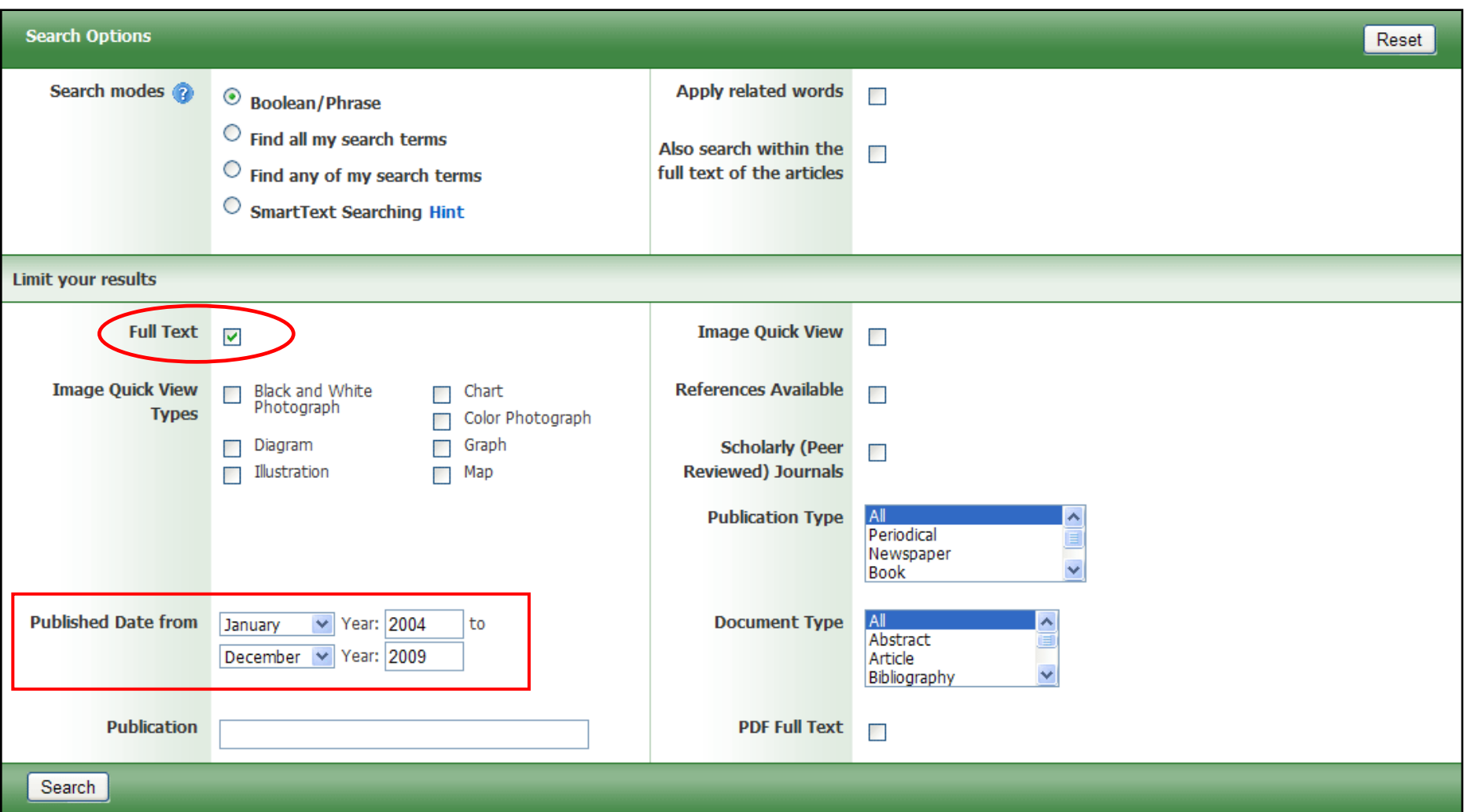

In the Search Options area, the Advanced Search Screen offers additional search limiters for increased result refinement. For example, you can limit results to Full Text articles within a specified date range. Click **Search** to view the Result List.

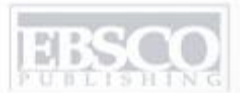

A part of the EBSCO Information Service

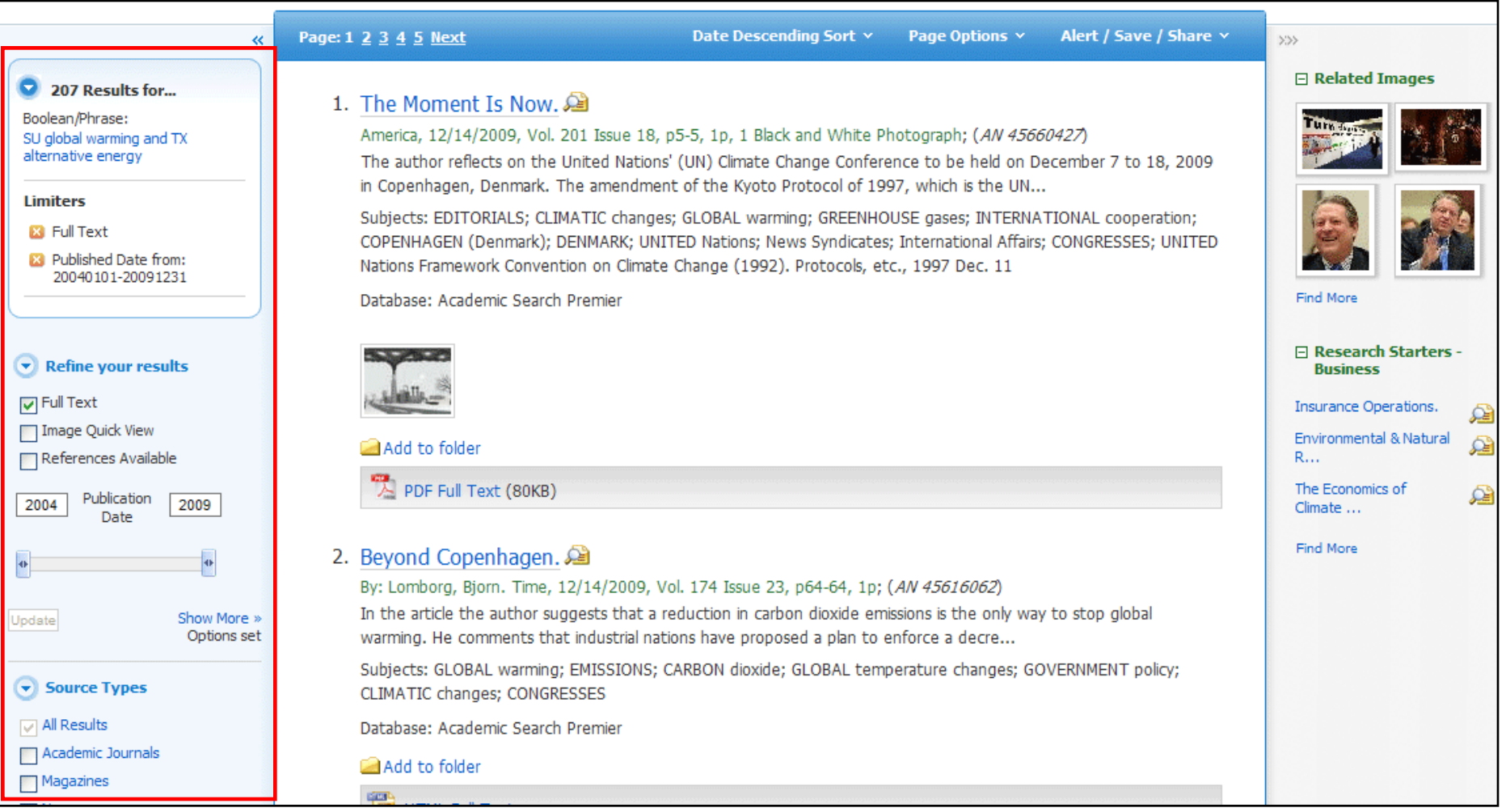

A Result List is displayed and defaults to showing All Results. It is easy to limit your results using the limiters under **Refine your results** on the left. The Result List can also be filtered to view results by source type, such as Academic Journals, Magazines, or Newspapers, by clicking the checkboxes next to the desired source type and clicking **Update**. You can view your search terms, any applied limiters or expanders, and selected subject terms in the **Bread Box** above the limiters.

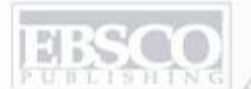

A part of the EBSCO Information Service

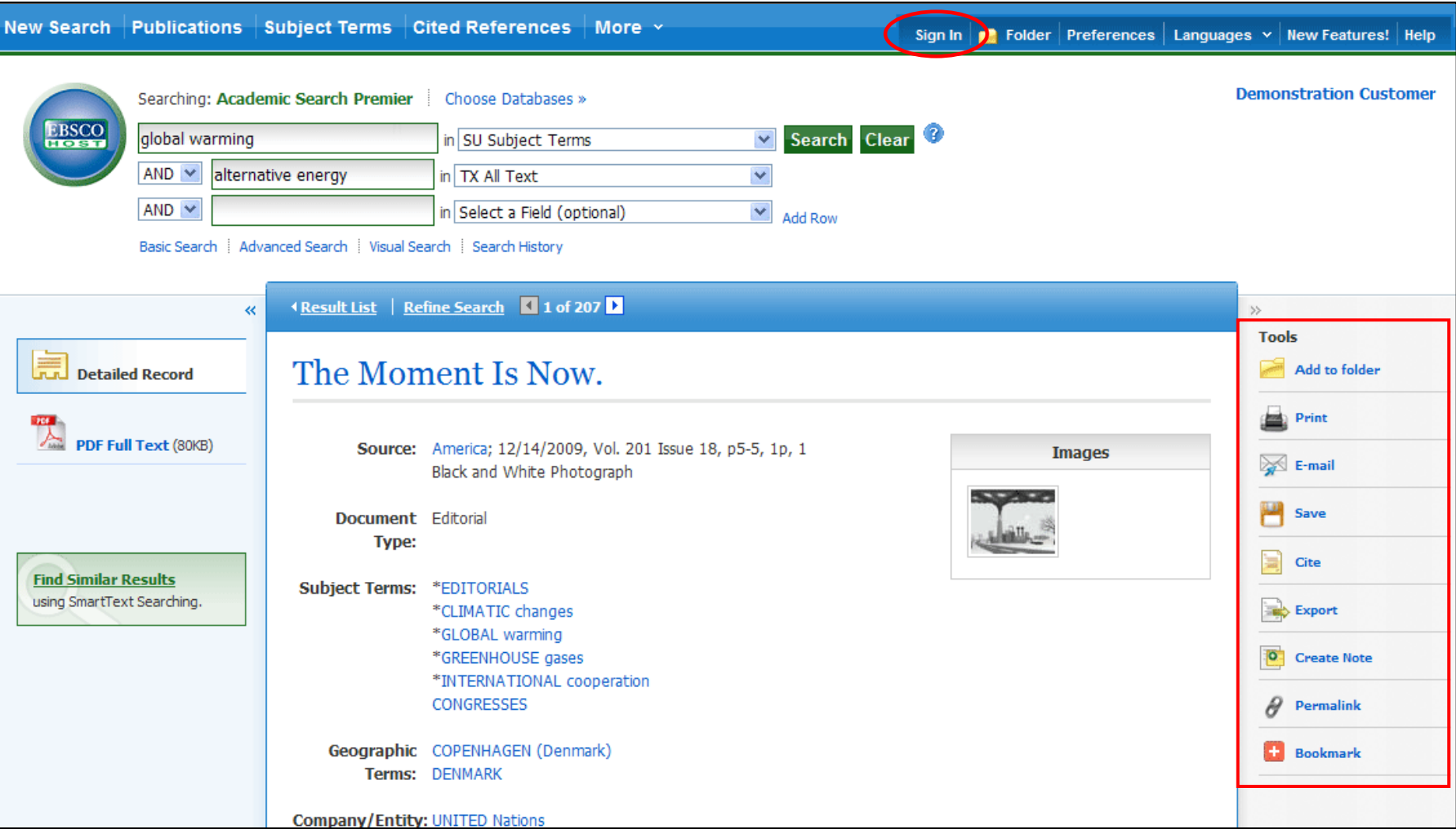

You can print, email, save, cite or export a single result from the Detailed Record when you click on a title link. To print, email, save, cite or export multiple results, add them to the folder, then click the appropriate icon inside the folder. Folder contents can be saved by clicking on the **Sign In** link, and then setting up a personalized (My EBSCO*host*) folder account at no charge.

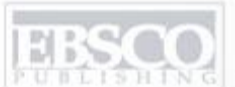

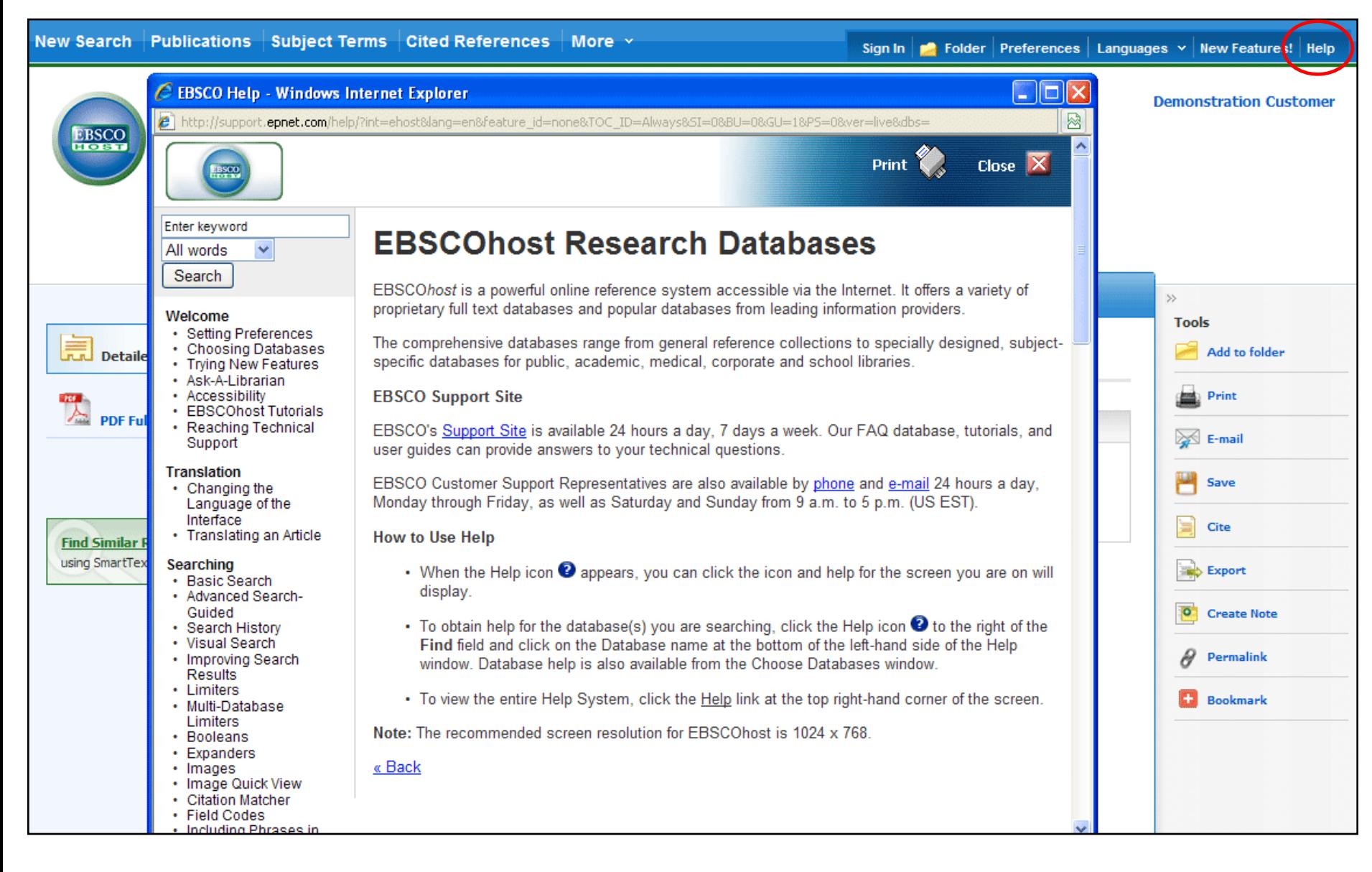

Click the **Help** link to view the complete online Help system.

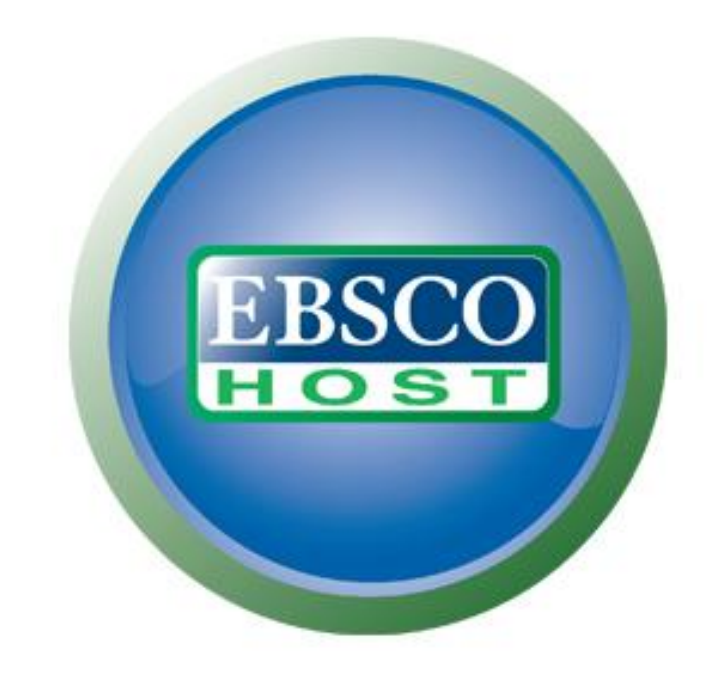

## For more information, visit the EBSCO Support Site http://support.ebsco.com